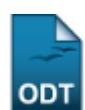

## **Orientar Trancamentos de Matrícula**

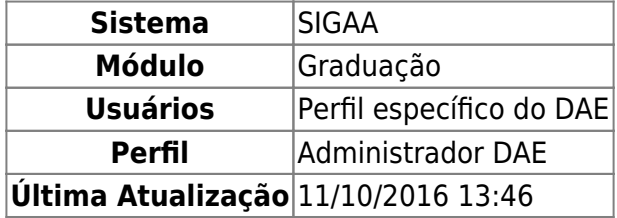

Nesta funcionalidade, o usuário poderá orientar trancamentos de matrículas na instituição. Essa operação, realizada através do módulo de graduação, é destinada aos alunos cuja unidade seja a PROGRAD, ou seja, alunos especiais.

Para isso, acesse o SIGAA → Módulos → Graduação → Alunos → Outras Operações → Orientar Trancamentos de Matrícula.

O sistema exibirá a tela:

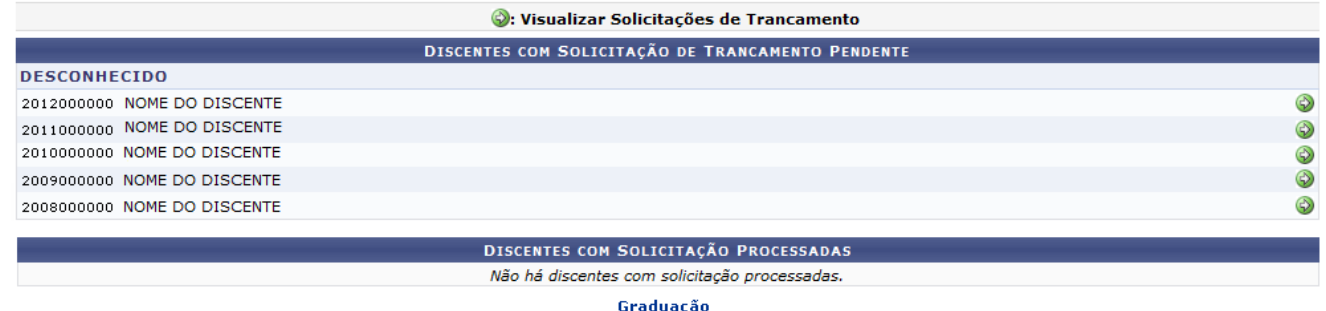

Para retornar ao menu inicial do módulo, clique em Graduação

Nessa tela, o usuário poderá visualizar os discentes com solicitação de trancamento pendente. Utilizando o ícone [,](https://docs.info.ufrn.br/lib/exe/detail.php?id=suporte%3Amanuais%3Asigaa%3Agraduacao%3Aalunos%3Aoutras_operacoes%3Aorientar_trancamentos_de_matricula&media=suporte:manuais:sigaa:graduacao:alunos:outras_operacoes:screenshot034.png) o usuário poderá selecionar o discente para analisar sua solicitação de trancamento de matrícula em componentes curriculares. O resultado será exibido pela tela abaixo:

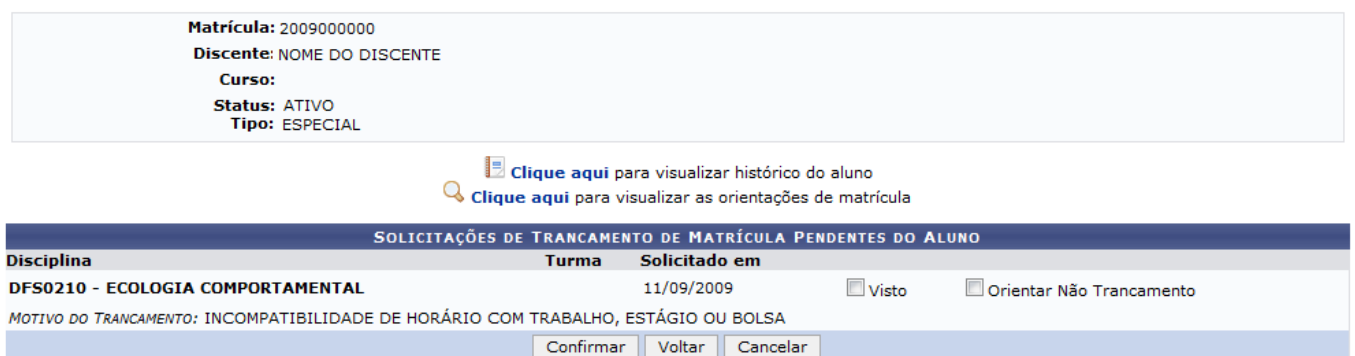

Para retornar a tela anterior, clique em *Voltar*. Essa operação é válida para todas as telas que apresentem essa função.

Caso desista da operação, clique em *Cancelar*. Uma janela será será apresentada pelo sistema para confirmação. Essa operação é válida para todas as telas que apresentem essa função.

Nesta tela o usuário poderá visualizar a lista de disciplinas que o aluno solicitou para trancar.

ParaVisualizar o Histórico do Aluno clique no ícone **Dollar de la para de la cultura** irá exibir a seguinte tela:

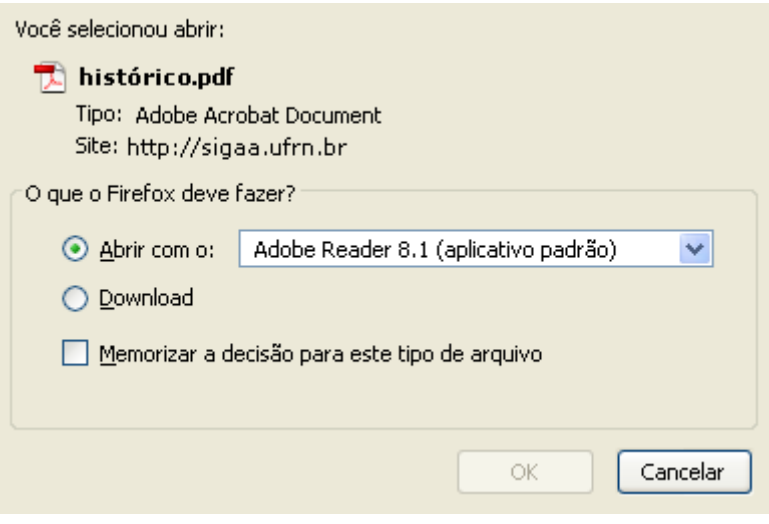

Na tela acima o usuário deverá clicar em *OK* para confirmar o carregamento do arquivo. Feito isso, o histórico do aluno será apresentado no formato pdf.

O usuário poderá também visualizar as orientações de matrícula através do ícone Q clique aqui exemplificado na tela abaixo:

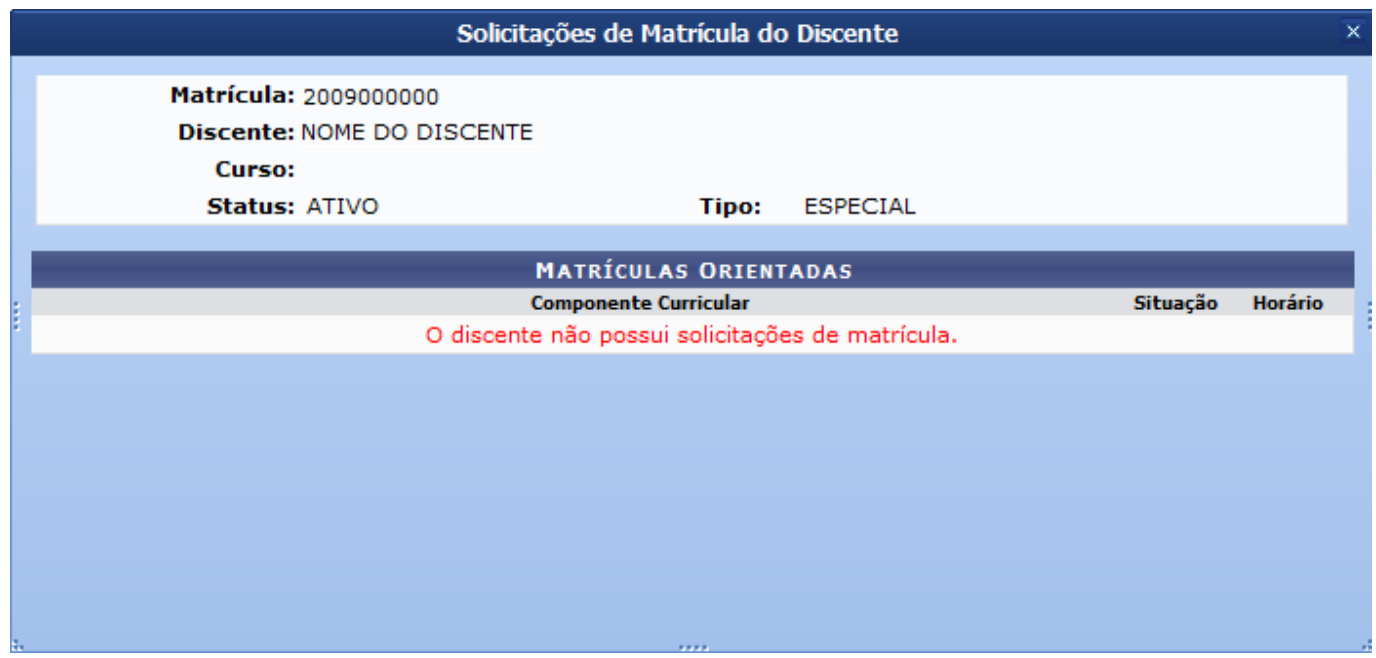

Todas as solicitações de trancamento dos alunos serão aprovadas em 7 dias após a solicitação ou ao fim do prazo máximo para o trancamento definido no calendário acadêmico. Até então o aluno poderá desistir do trancamento a qualquer momento, bastando para isso cancelar a solicitação. Mesmo que a

orientação seja de não trancar, após o prazo de 7 dias, se o aluno não desistir do trancamento, este será efetivado.

Retornando à tela Solicitações de Trancamento de Matrícula Pendentes do Aluno, assinale o campo referente a opção Visto ou oriente o aluno a desistir do trancamento assinalando o campo Orientar Não Trancamento. Em ambos os casos, o sistema apresentará a tela abaixo para o usuário escrever a orientação por extenso:

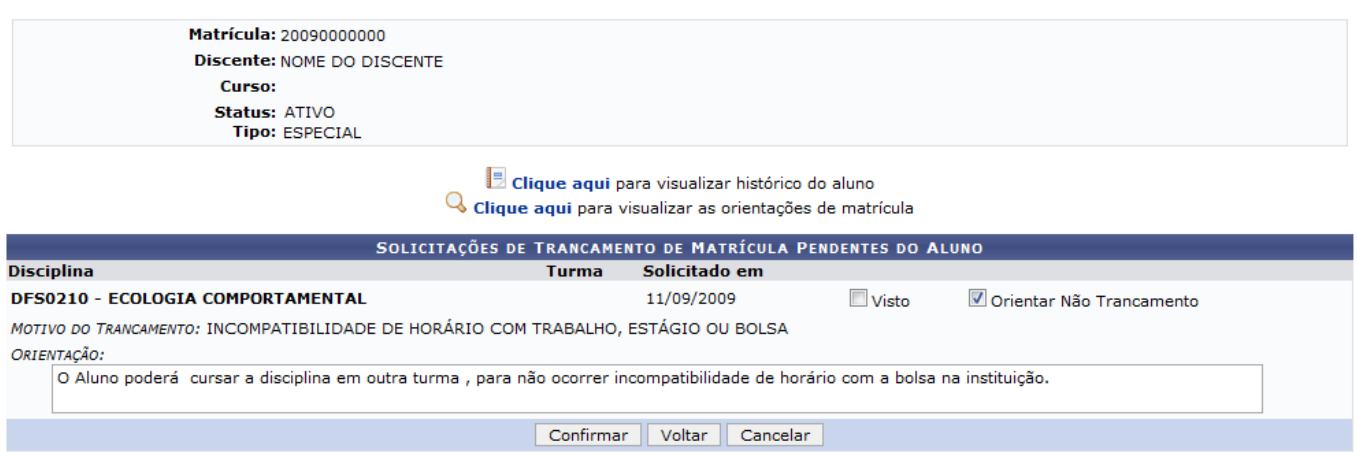

Para exemplificar o cadastro da orientação, assinalamos o campo Orientar Não Trancamento e preenchemos o campo Orientação com: O aluno poderá cursar a disciplina em outra turma, para não ocorrer incompatibilidade de horário com a bolsa na instituição.

Para prosseguir com a operação, clique em *Confirmar*. O sistema exibirá uma caixa de diálogo para que o usuário confirme a operação:

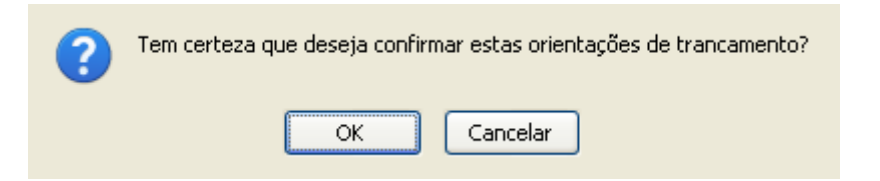

Na caixa de diálogo acima, clique em *OK* para concluir a operação. A seguinte mensagem de sucesso será exibida:

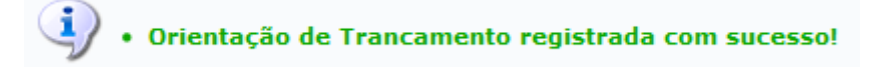

## **Bom Trabalho!**

## **Manuais Relacionados**

- [Registro de Mobilidade Interna](https://docs.info.ufrn.br/doku.php?id=suporte:manuais:sigaa:graduacao:alunos:outras_operacoes:registro_de_mobilidade_interna)
- [Mudança de Estrutura Curricular](https://docs.info.ufrn.br/doku.php?id=suporte:manuais:sigaa:graduacao:alunos:outras_operacoes:mudanca_de_estrutura_curricular)
- [Mudança de Curso/Matriz Curricular](https://docs.info.ufrn.br/doku.php?id=suporte:manuais:sigaa:graduacao:alunos:outras_operacoes:mudanca_de_curso_matriz_curricular)

[<< Voltar - Manuais do SIGAA](https://docs.info.ufrn.br/doku.php?id=suporte:manuais:sigaa:graduacao:lista)

Last update: 2016/10/11 13:46 suporte:manuais:sigaa:graduacao:alunos:outras\_operacoes:orientar\_trancamentos\_de\_matricula https://docs.info.ufm.br/doku.php?id=suporte:manuais:sigaa:graduacao:alunos:outras\_operacoes:orientar\_trancamentos\_de\_matricula

From:

<https://docs.info.ufrn.br/>-

Permanent link: **[https://docs.info.ufrn.br/doku.php?id=suporte:manuais:sigaa:graduacao:alunos:outras\\_operacoes:orientar\\_trancamentos\\_de\\_matricula](https://docs.info.ufrn.br/doku.php?id=suporte:manuais:sigaa:graduacao:alunos:outras_operacoes:orientar_trancamentos_de_matricula)**

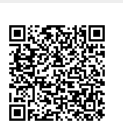

Last update: **2016/10/11 13:46**